## **INDICE**

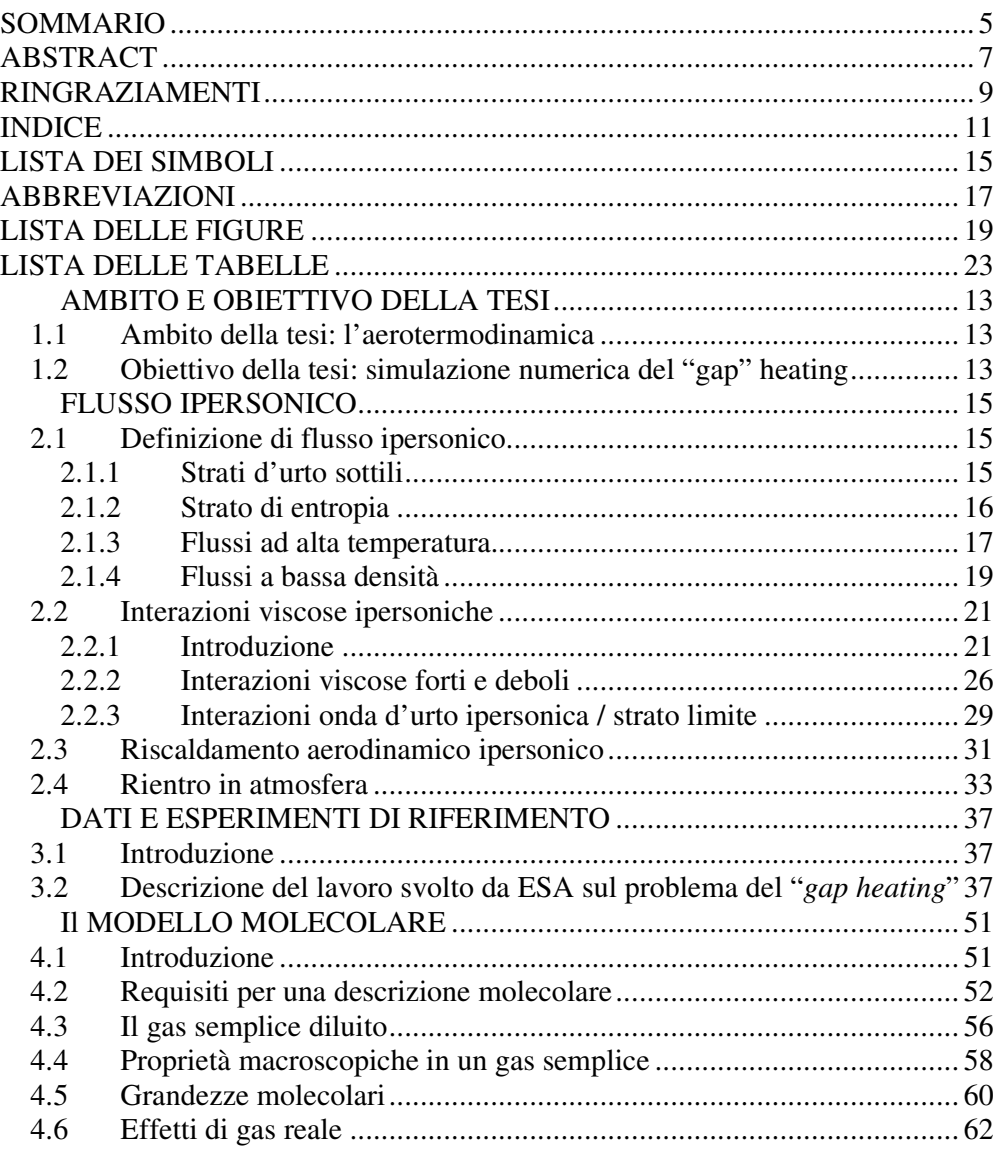

#### 5 IL METODO DI SIMULAZIONE DIRETTA DI MONTE CARLO (DSMC) 67

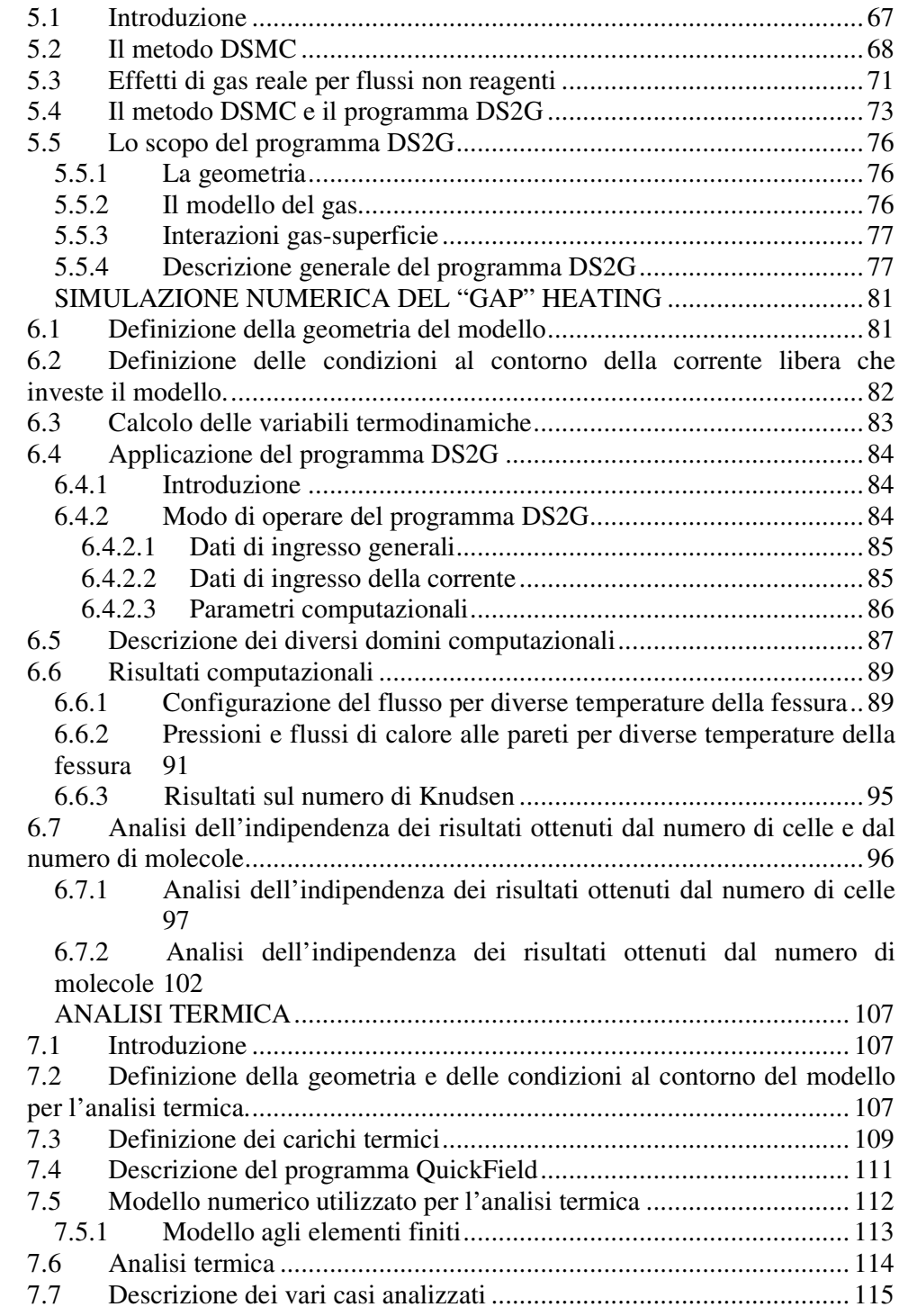

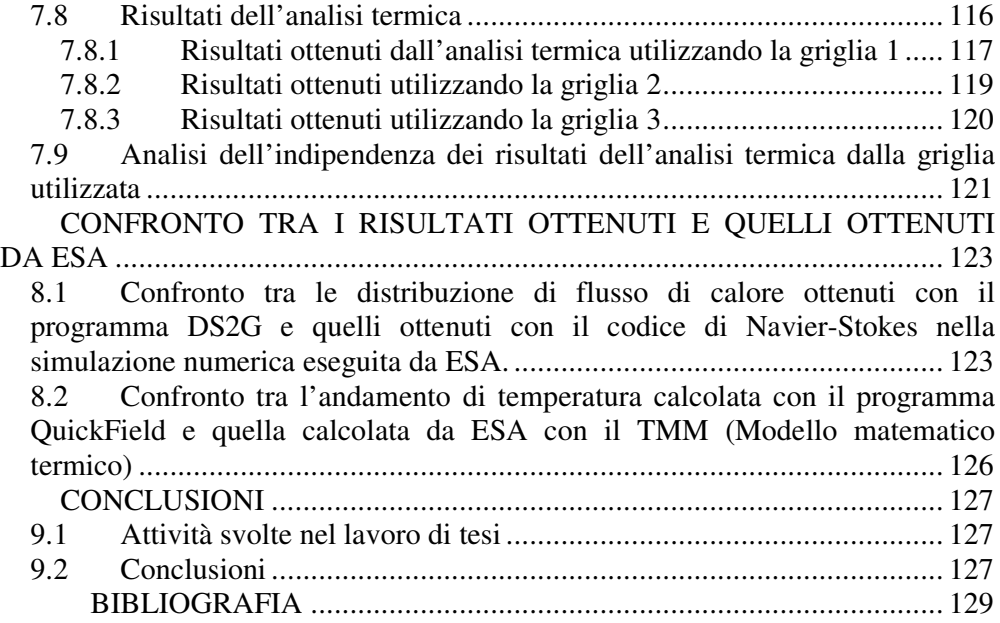

#### APPENDICI<sup>(\*)</sup>

- Listati dei programmi DS2G
- Visualizzazione delle distribuzioni di temperatura e di numero di Mach relativi alle seguenti distribuzioni di temperatura nel gap: 500K; 700K; 900K; 1100K.
- Visualizzazione delle griglie 2 e 3 utilizzate per l'analisi termica.
- Visualizzazione delle distribuzioni di temperatura nel modello numerico alla fine dell'intervallo considerato nella analisi termica

(\*) In formato elettronico

# **LISTA DEI SIMBOLI**

#### Simboli latini

 $\overline{\phantom{m}}$ 

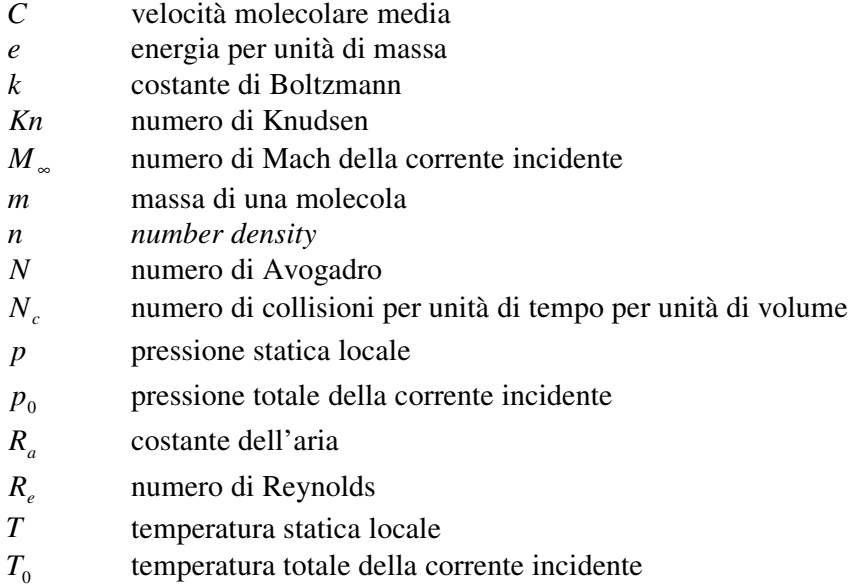

### Simboli greci

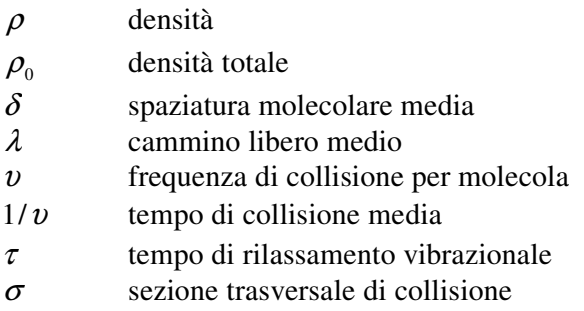

## **ABBREVIAZIONI**

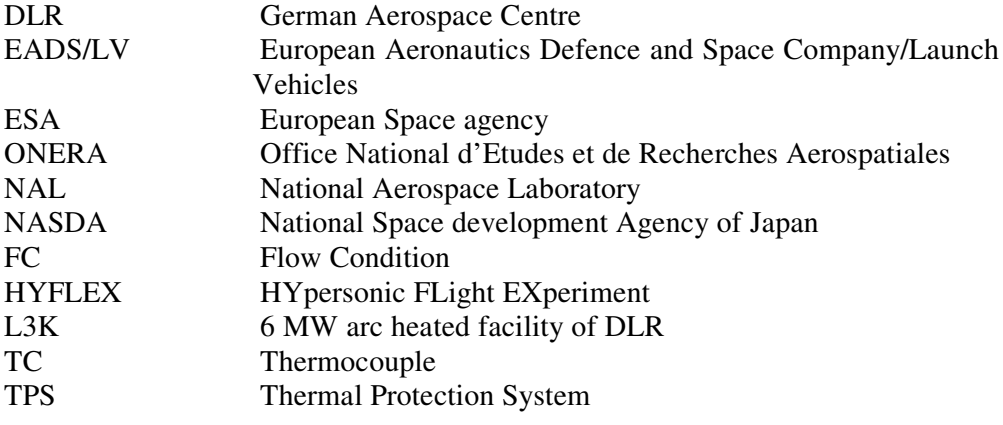

### **LISTA DELLE FIGURE**

#### Capitolo 1

Fig. 1.1 : Visualizzazione del veicolo Hyflex

#### Capitolo 2

- Fig. 2.1 : Schematizzazione dello strato d'urto sottile a numeri di Mach ipersonici
- Fig. 2.2 : Schematizzazione dello strato di entropia su un corpo affusolato con il muso smussato a velocità ipersonica
- Fig. 2.3 : Schematizzazione dello strato d'urto a elevata temperatura su un corpo smussato a velocità ipersonica
- Fig. 2.4 : Schematizazione del profilo di temperatura in uno strato limite di un flusso ipersonico
- Fig. 2.5 : Schematizzazione delle distribuzioni di pressione su una lastra piana: (a) flusso non viscoso; (b) flusso viscoso
- Fig. 2.6 : Schematizzazione delle zone di interazione viscosa forte e debole su una lastra piana
- Fig. 2.9 : Schematizzazione delle regioni a elevata temperatura nel campo di flusso su un corpo di rientro
- Fig. 2.10 : Schematizzazione di un velo di plasma intorno a un corpo
- Fig. 2.11 : Schematizzazione di un campo di flusso non adiabatico e radiante intorno a un corpo

- Fig. 3.1 : Visualizzazione della disposizione delle termocoppie sopra la superficie del veicolo
- Fig. 3.2 : Visualizzazione del modell di piastrella del Hyflex montata sul contenitore
- Fig. 3.3 : Schema bidimensionale della distribuzione delle termocoppie
- Fig. 3.4 : Schema del sensore di flusso di calore con termocoppie integrate
- Fig. 3.5 : Storia della temperatura superficiale misurata per un punto sulla superficie del sensore
- Fig. 3.6 : Sviluppo della temperatura misurato dentro il sensore di flusso di calore
- Fig. 3.7 : Storia della temperatura del gap misurata 10mm sotto la superficie del modello
- Fig. 3.8 : Storia della temperatura misurata al fondo della fessura
- Fig. 3.9 : Griglia 2D con configurazioni del gap trasversale
- Fig. 3.10: Distribuzione di temperatura alla parete: distribuzione a gradino e distribuzione lineare
- Fig. 3.11: Distribuzioni del flusso di calore calcolate per la fessura secondo le due griglie calcolate
- Fig. 3.12: Visualizzazione del TMM (modello matematico termico) usato per l'analisi termica
- Fig. 3.13: analisi termica confronto con i dati dei test T04/T05/T06/T07/T08

#### Capitolo 4

- Fig. 4.1: Limiti del numero di Knudsen sui modelli matematici
- Fig. 4.2: Schematizzazione di una collisione tra due sfer dure spheres di diametro d

#### Capitolo 5

- Fig. 5.1: Schematizzazione di una tipica regione di flusso
- Fig. 5.2: Rappresentazione di un tipico arrangiamento delle regioni
- Fig. 5.3: Files associati con il programma DS2G

- Fig.6.1: schematizzazione del modello bidimensionale analizzato
- Fig.6.2: Griglia completa per il dominio computazionale: la dimensione delle celle è stata aumentata per permetterne la visualizzazione.
- Fig. 6.3: Mappa del numero di Mach: il numero di Mach minimo 0.469; il massimo 7.032
- Fig. 6.4: Mappa della Temperatura: la temperatura minima è 361.672K; la massima è 3947.228K
- Fig.6.5. Confronto tra profili di pressione per diverse temperature del gap. Tutti i casi sono stati realizzati con la stessa griglia.
- Fig.6.6: Confronto tra profili di flusso di calore per diverse temperature del gap. Tutti i casi sono stati realizzati con la stessa griglia.
- Fig.6.7: Ingrandimento della zona della griglia
- Fig.6.8: Ingrandimento fatto alla parete a monte della griglia
- Fig.6.9: Primo piano del fondo della griglia
- Fig.6.10: Mappa del cammino libero medio cammino libero medio minimo 4.630937E-5; massimo 2.627E-4.
- Fig.6.11: Analisi dell'indipendenza dalla griglia per il profilo di pressione
- Fig.6.12: Ingrandimento nella zona della fessura
- Fig.6.13: primo piano alla parete a monte della fessura
- Fig.6.14: Analisi dell'indipendenza dalla griglia per il profilo di flusso di calore
- Fig.6.15: Ingrandimento della zona della fessura
- Fig.6.16: Primo piano alla parete a monte della fessura
- Fig.6.17: Primo piano nel fondo della fessura
- Fig.6.18. Indipendenza dal numero di molecole per il flusso di calore.
- Fig.6.19: Ingrandimento della zona della fessura
- Fig.6.20: Primo piano ala parete a monte della fessura
- Fig.6.21: Primo piano alla parete a valle della fessura
- Fig.6.22: Primo piano nel fondo della fessura

- Fig.7.1: modello bidimensionale utilizzato per l'analisi termica
- Fig.7.2: schematizzazione dei modi di trasmissione del calore del modello.
- Fig.7.3: modello bidimensionale utilizzato per la definizione dei carichi termici
- Fig.7.4: Modello agli elementi finiti utilizzato per l'analisi termica. Il numero di nodi è 10188
- Fig.7.5: visualizzazione dei punti 1 e 2. Questi punti si trovano in corrispondenza della termocoppia TC8, la quale, nell'esperimento di riferimento, era posizionata al centro del triangolo situato nel fondo del gap.
- Fig.7.6 Distribuzione della temperatura dopo 180 secondi nel modello agli elementi finiti relativo alla griglia 1
- Fig.7.7 Distribuzione della temperatura dopo 590 secondi nel modello agli elementi finiti relativo alla griglia 1
- Fig.7.8 Andamento della temperatura nell'intervallo di tempo considerato nella simulazione in due punti distinti vicini alla posizione della termocoppia TC8 (situata nel fondo del gap). Caso con la griglia 1.
- Fig.7.9: Distribuzione della temperatura dopo 180 secondi nel modello agli elementi finiti relativo alla griglia 2
- Fig.7.10 Distribuzione della temperatura nel modello agli elementi finiti avente la griglia 3 dopo 180 sec.
- Fig.7.9: Confronto degli andamenti della temperatura nell'intervallo di tempo nei punti 1 e 2 per le tre griglie utilizzate nell'analisi termica.

- Fig.8.1 Ingrandimento del confronto tra le distribuzioni di Net Energy ottenuti con il programma DS2G e quelli ottenuti da ESA con il codice di Navier-Stokes
- Fig.8.3:Primo piano alla parete a valle del gap
- Fig.8.4: Primo piano nel fondo del gap
- Fig.8.5 Confronto tra gli andamenti di temperatura ottenuti con il programma QuickField e quelli ottenuti da ESA con il TMM.

### **LISTA DELLE TABELLE**

Capitolo 3 Tab.3.1: Matrice delle prove

Capitolo 6 Tabella 6.1: condizioni a contorno della corrente libera

- Tab.7.1: valori medi calcolati di flusso di calore per ogni parte in cui è stato suddivisa la superficie superiore del modello bidimensionale.
- Tab.7.2 Caratteristiche termiche di conducibilità e di emissione dei materiali costituenti il modello, utilizzate per la simulazione del campo termico del modello.